# **NASKAH PUBLIKASI**

# **PENERAPAN GOOGLE MAPS API DAN GOOGLE PLACE API PADA APLIKASI PENCARIAN MUSEUM DI SEKITAR PENGGUNA**

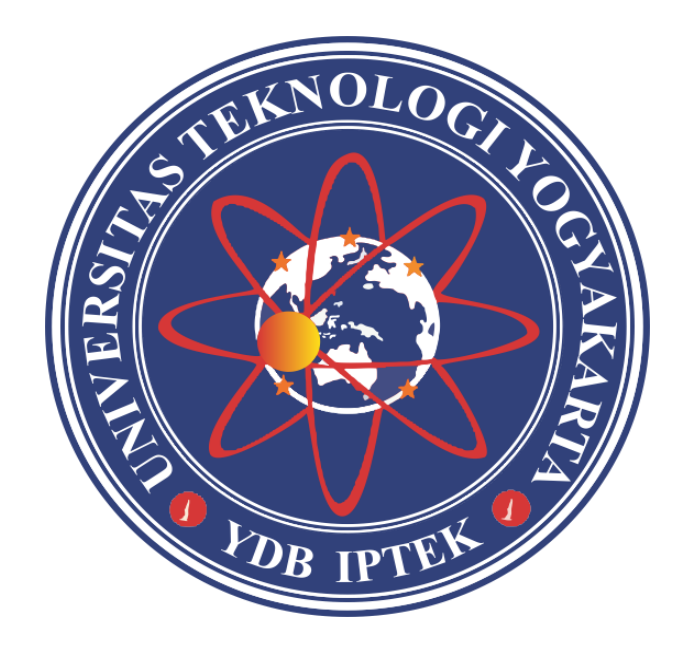

Disusun oleh: FIRMAN HADIANSYAH 5130411227

# **PROGRAM STUDI INFORMATIKA FAKULTAS TEKNOLOGI INFORMASI DAN ELEKTRO UNIVERSITAS TEKNOLOGI YOGYAKARTA 2020**

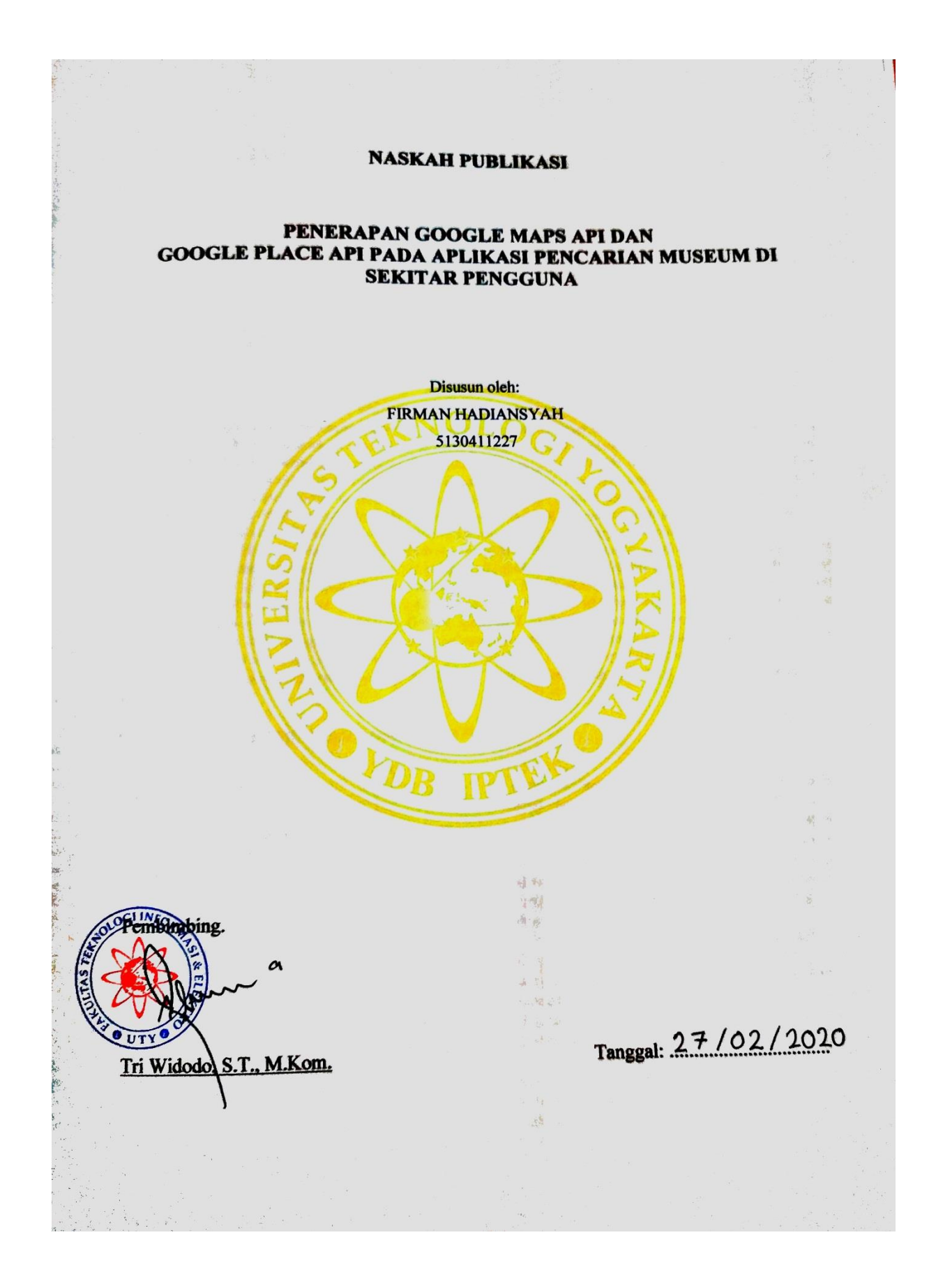

# **PENERAPAN GOOGLE MAPS API DAN GOOGLE PLACE API PADA APLIKASI PENCARIAN MUSEUM DI SEKITAR PENGGUNA**

#### **FIRMAN HADIANSYAH**

*Program Studi Informatika, Fakultas Teknologi Informasi dan Elektro Universitas Teknologi Yogyakarta Jl. Ringroad Utara Jombor Sleman Yogyakrta Email: fir.hadi13@gmail.com*

#### **ABSTRAK**

*Pada awal kemunculannya kemampuan telepon genggam hanyalah terbatas pada fungsi pengiriman pesan singkat dan panggilan telepon. Namun di masa kini telepon genggam sudah berkembang menjadi smartphone yang kemampuannya hampir menyamai komputer. Smartphone saat ini juga memiliki sistem operasi seperti komputer dan salah satu sistem operasi yang populer saat ini adalah Android. Pengaruh smartphone juga merambah ke berbagai aspek kehidupan manusia, salah satunya adalah mencari tempat dengan menggunakan smartphone. Smartphone dengan sistem operasi Android sekarang sudah banyak digunakan oleh masyarakat Indonesia. Ini dibuktikan oleh data dari Wawai Marketing, pada akhir tahun 2015 saja penggunanya di Indonesia mencapai 41 juta. Hal ini disebabkan karena smartphone Android memiliki berbagai macam fitur salah satunya GPS dan peta online yang dimanfaatkan oleh aplikasi pencarian lokasi. Banyak masyarakat Indonesia yang akan memanfaatkan aplikasi pencarian tempat ini. Aplikasi pencarian tempat yang bisa menampilkan daftar tempat-tempat disekitar pengguna akan dibutuhkan saat berpergian ke daerah yang baru mereka kunjungi. Perancangan peta yang ditampilkan dalam sistem ini menggunakan Google Maps API. Data informasi detail museum dalam sistem ini menggunakan data dari Google Place API. Bahasa pemrograman yang akan digunakan pada sistem ini yaitu Java. Lalu aplikasi ini akan diimplementasikan pada platform berbasis mobile device yang berjalan pada smartphone dengan sistem operasi Android. Aplikasi ini akan menampilkan informasi berupa daftar museum di sekitar pengguna.*

**Kata Kunci:** Android, GPS, Google, *Maps*, *Place*, API

#### **1.PENDAHULUAN**

#### **1.1 Latar Belakang**

Alat telekomunikasi sudah berkembang pesat sejak awal milenium ini khususnya alat telekomunikasi tanpa kabel yaitu *handphone*. Pada awalnya kemampuan *handphone* hanya sebatas untuk mengirim pesan singkat dan melakukan panggilan telepon. Namun saat ini *handphone* sudah bertransformasi menjadi *smartphone* yang kemampuannya hampir menyamai kemampuan komputer. Semua *smartphone* saat ini pasti memiliki sistem operasi dan sistem operasi yang paling popular saat ini adalah sistem operasi Android. Pengaruh *smartphone* juga merambah ke berbagai aspek kehidupan manusia. Termasuk salah satunya adalah mencari lokasi dengan menggunakan *smartphone* android. *Smartphone* Android sekarang sudah banyak dimiliki oleh masyarakat Indonesia.

Ini dibuktikan oleh data dari Wawai Marketing, pada akhir tahun 2015 saja pengguna *smartphone* Android di Indonesia mencapai 41 juta. Hal ini disebabkan karena *smartphone* Android memiliki berbagai macam fitur salah satunya aplikasi pencarian lokasi yang memanfaatkan GPS. Banyak masyarakat Indonesia pasti memanfaatkan aplikasi pencarian lokasi ini. Aplikasi pencarian lokasi yang bisa menyajikan data jarak dan rating lokasi pasti akan dibutuhkan oleh para pengguna *smartphone* Android yang ingin atau sedang berpergian ke daerah yang baru mereka kunjungi.

Google menyediakan banyak API yang dapat digunakan untuk membuat aplikasi pencari tempat disekitar pengguna. Google Maps API dan Google Place API merupakan API yang dapat digunakan untuk membuat aplikasi pencari tempat disekitar pengguna.

Oleh sebab itu dari semua uraian di atas, penelitian ini megambil tema dengan judul "Google Place Api Pada Aplikasi Pencarian Museum Di Sekitar Pengguna".

### **1.2 Batasan Masalah**

Dari uraian latar belakang dan rumusan masalah yang telah dijelaskan diatas, maka penelitian ini memiliki beberapa batasan masalah sebagai berikut:

- a. Penelitian ini difokuskan pada pembuatan aplikasi berbasis *mobile device* yang berjalan pada sistem operasi android.
- b. Objek penelitian difokuskan pada pencarian museum di Yogyakarta.
- c. Ada 5 kategori pencarian museum yang digunakan pada aplikasi ini, yaitu kategori Museum Seni, Museum Sejarah Museum Pengetahuan, Museum Biografi dan Museum Militer.
- d. Perancangan sistem dilakukan dengan menggunakan Android Studio, Google Maps API dan Google Place API.

# **1.3 Tujuan penelitian**

Berdasarkan uraian latar belakang, rumusan masalah dan batasan masalah, maka tujuan penelitian ini yaitu sebagai berikut: Menghasilkan aplikasi berbasis *mobile* android yang dapat memberikan daftar museum di sekitar pengguna dan sesuai dengan kategori jenis museum yang dipilih.

# **2. KAJIAN PUSTAKA DAN TEORI 2.1 Landasan Teori**

Beberapa hasil penelitian yang pernah dilakukan oleh peneliti sebelumnya yang memiliki bidang dan tema yang sama dengan penelitian yang akan dilakukan.

Penelitian [1], penerapan sistemnya menggunakan platform berbasis web. API yang digunakan yaitu Google Maps API. Hasil dari sistem ini adalah terbentuknya sebuah media yang dapat digunakan oleh pengelola desa wisata dalam mengelola destinasi yang ada, dapat digunakan oleh pengunjung dalam mencari rekomendasi destinasi yang populer, dan dapat digunakan oleh pemerintah dalam melakukan pemetaan desa wisata.

Penelitian [2], penerapan sistemnya menggunakan platform berbasis web. API yang digunakan yaitu Google Maps API. Hasil dari sistem ini adalah informasi yang berkualitas, terkini serta berguna untuk pengambil keputusan dalam menentukan kebijakan terhadap penduduk dan membantu pemerintah dalam membangun semangat untuk keterbukaan informasi.

Penelitian [3], penerapan sistemnya menggunakan platform berbasis web. API yang digunakan yaitu Google Maps API. Sistem ini diimplementasikan pada *platform* berbasis web. API yang digunakan Google Maps API. Hasil dari sistem ini adalah produk perangkat lunak yang berisi informasi kegiatan pasar malam yang dapat memudahkan masyarakat dalam mengakses segala aktivitas dan informasi pasar malam di kota Samarinda.

# **2.2 Pengertian Museum**

Penelitian [4], Pengertian museum secara etimologis berasal dari Bahasa Yunani Klasik, yakni Muze yang bermakna kumpulan 9 dewi sebagai lambang ilmu dan kesenian. Museum berdasarkan KBBI adalah gedung yang digunakan sebagai tempat untuk pameran tetap benda-benda yang patut mendapat perhatian umum, seperti peninggalan sejarah, seni, dan ilmu; tempat menyimpan barang kuno. Berdasarkan pengertian para ahli, museum adalah:

- a. Menurut Sri Soejatmi, museum adalah lembaga yang memiliki tugas melestarikan dan mewariskan budaya dengan cara mengumpulkan, memiliki, merawat, memamerkan, dan juga mengomunikasikannya kepada masyarakat.
- b. Menurut Moh. Amir Sutaarga, museum adalah lembaga permanen yang memberi layanan untuk kepentingan masyarakat serta kemajuannya, tidak mencari keuntungan, terbuka untuk umum yang meneliti, memelihara, memamerkan, serta komunikasi beberapa benda pembuktian material manusia di dalam lingkungannya demi pendidikan, studi, dan rekreasi.

# **2.3 Android**

Penelitian [5] saat Rich Miner, Nick Sears, Chris White, dan Andy Rubin menceritakan bahwa tujuan mendirikan perusahaan Android Inc yang berlokasi di Palo Alto, California, Android awalnya dimaksudkan untuk memperbaiki sistem operasi kamera digital. Namun setelah diakuisisi oleh Google, Android mulai berkembang menjadi system operasi dengan menggunakan Linux sebagai dasar. Sekarang system operasi android ini sudah berkembang pesat dan memilik banyak keunggulan, berikut ini keunggulan system operasi android:

- a. Open Source
- b. Terus Berkembang
- c. Dukungan Layanan Google
- d. Lebih Banyak Aplikasi
- e. Harga Device Beragam

# **2.4 Google Maps API**

Penelitian [6], Google Maps API adalah fungsi fungsi pemrograman yang disediakan oleh Google maps agar Google maps bisa di integrasikan kedalam Web atau aplikasi. Google Maps API merupakan aplikasi interface yang dapat diakses lewat javascript agar Google Map dapat ditampilkan

pada sebuah halaman web. Pada Google Maps JavaScript API versi 2, untuk dapat mengakses Google Map pada sebuah halaman web diperlukan Google API Key. API Key adalah sederetan kode sebagai izin untuk menampilkan Google Map pada sebuah halaman web. Namun untuk versi 3 tidak memerlukan API Key, tetapi pihak google menganjurkan menggunakan API Key untuk mempermudah mengontrol Google Maps API. API Key bersifat tunggal, hanya berlaku untuk sebuah URL serta bersifat gratis sampai batas 25.000 pengunjung per hari. Jika melebihi 25.000 pengunjung per hari maka diperlukan membeli kuota tambahan.

# **2.4 Google Place API**

Penelitian [7], Google Place API merupakan sebuah layanan dari Google untuk memberikan informasi tentang tempat atau lokasi menggunakan fitur web service. Tempat yang dimaksudkan dalam API ini seperti: perusahaan, lokasi geografis, atau tempat menarik lainnya. Google Places API tersedia sebagai layanan web. Terdapat fitur Place Request yang digunakan untuk menentukan lokasi melalui titik koordinat lintang / bujur. Teknologi Place API memungkinkan Anda untuk menanyakan informasi tempat pada berbagai kategori, seperti: perusahaan, tempat menarik, lokasi geografis, dan lainnya. Anda dapat mencari tempat berdasarkan kedekatan atau string teks. Pencarian tempat mengembalikan daftar tempat/lokasi dengan informasi ringkasan tentang setiap tempat. Informasi tambahan tersedia melalui place details query.

# **2.5 UML (***Unified Modelling Language***)**

Penelitian [8], UML adalah bahasa spesifikasi standar yang dipergunakan untuk mendokumentasikan, menspesifikasikan dan membangun perangkat lunak. UML merupakan metodologi dalam mengembangkan sistem berorientasi objek dan juga merupakan alat untuk mendukung pengembangan sistem. UML saat ini sangat banyak dipergunakan dalam dunia industri yang merupakan standar bahasa pemodelan umum dalam industri perangkat lunak dan pengembangan sistem.

# **3. METODE PENELITIAN**

Terdapat dua langkah pada metode penelitian yaitu: Pengumpulan data dan Pengembangan Sistem, berikut ini uraiannya: 1. Pengumpulan Data

Pada tahap pengumpulan data, terdapat beberapa hal yang harus dilakukan:

a. Studi Kepustakaan

Pengumpulan data dengan cara mempelajari dan mengumpulkan sumber pustaka yang diperoleh dari beberapa jurnal yang berkaitan dengan judul penelitian, hasil penelitian, dan media lain sebagai referensi dalam melakukan penelitian.

b. Metode Observasi

Observasi yang dilakukan yaitu apa saja yang dibutuhkan untuk menerapkan google maps api dan google place api pada aplikasi pencarian museum di sekitar pengguna dan sesuai dengan kategori yang dipilih.

2. Pengembangan Sistem

Pada tahap pengumpulan data, terdapat beberapa hal yang harus dilakukan:

# a.Komunikasi

Komunikasi ini adalah awal permulaan proyek, yaitu untuk mengetahui apa saja yang dibutuhkan penerapan google maps api dan google place api pada aplikasi pencari museum di sekitar pengguna.

b. Perencanaan

Dalam tahap perencanaan ini dimaksudkan untuk membuat perencanaan sistem yang akan dibuat. Bagaimana membuat jadwal yang baik untuk melakukan pengembangan sistem.

c. Pemodelan

Dalam tahap pemodelan ini adalah menganalisis dan melakukan perancangan yang menspesifikasikan bagaimana sistem dapat memenuhi kebutuhan informasi. Dalam tahapan ini juga dilakukan perancangan desain sistem dan *interface*. Ada beberapa tahapan desain yang diperlukan, yaitu desain *input*, *output*, proses dan desain *interface*. Selain itu, pada desain sistem nanti akan diberikan gambaran secara detail dengan *flowchart* dan *UML*.

d. Konstruksi

Dalam tahap ini akan dilakukan implementasi dan pengujian. Implementasi menggunakan bahasa pemrograman Java dengan *tools* Android Studio. Sedangkan untuk pengujian sistem akan digunakan *blackbox testing*. e. Penyerahan Sistem ke Pengguna

Pada tahap ini menyerahkan hasil implementasi program ke pengguna dan mendapatkan umpan balik setelah menggunakan *program*.

#### **4. ANALISIS DAN PERANCANGAN SISTEM 4.1 Analisis Sistem Yang Berjalan**

Berdasarkan pengamatan penulis, aplikasi untuk mencari museum masih menghasilkan daftar museum secara umum dan belum menghasilkan daftar museum dengan kategori jenis seperti museum seni, museum pengetahuan, museum sejarah, museum biografi dan museum militer.

# **4.2 Analisis Pengembangan Sistem**

Berdasarkan sistem yang berjalan terdapat kelemahan yaitu hasil daftar museum mash menghasilkan daftar museum yang belum terkategori sesuai dengan jenis museumnya Sistem yang akan diusulkan adalah sebuah aplikasi pencarian museum yang akan menghasilkan daftar museum sesuai dengan kategori jenis museum yang dipilih pengguna. Jenis museum yang bisa dipilih yaitu museum seni, museum pengetahuan, museum sejarah, museum biografi dan museum militer.

## **4.3 Analisis Kebutuhan**

Berdasarkan hasil analisis sistem yang sudah dilakukan, maka terdapat 2 kebutuhan yang harus dipenuhi untuk menunjang sistem ini.

- a. Kebutuhan Fungsional
	- Sistem dapat menampilkan kategori jenisjenis museum.
	- Sistem dapat menampilkan daftar museum sesuai kategori.
	- Sistem dapat menampilkan informasi detail museum.
	- Sistem dapat menyimpan museum sebagai favorit.
	- Sistem dapat menampilkan rute menuju museum.
	- Sistem dapat menampilkan museum yang telah difavoritkan.
	- Sistem dapat menghapus museum yang telah difavoritkan.
	- Sistem dapat menampilkan lokasi terkini wisatawan.
- b. Kebutuhan Non Fungsional
	- Google maps API adalah fungsi fungsi pemrograman yang disediakan oleh Google maps agar Google maps bisa di integrasikan kedalam Web atau aplikasi. Google Maps API merupakan aplikasi interface yang dapat diakses lewat javascript agar Google Map dapat ditampilkan pada sebuah halaman web.
	- Google Place API merupakan sebuah layanan dari Google untuk memberikan informasi tentang tempat atau lokasi menggunakan fitur web service. Tempat yang dimaksudkan dalam API ini seperti: perusahaan, lokasi geografis, atau tempat menarik lainnya. Google Places API tersedia sebagai layanan web.

#### **4.4 Perancangan Sistem**

Rancangan sistem merupakan alur dari proses sistem pengolahan data dalam suatu rancangan. Pada tahap ini dilakukan perancangan sistem menggunakan *flowchart*, *use case diagram* dan *sequence diagram*.

# *a. Flowchart*

*Flowchart* dalam sistem ini dirancang seperti pada Gambar 4.1 . Pengguna yang akan menggunakan sistem ini yaitu wisatawan. Saat pertama kali membuka aplikasi, wisatawan masuk ditampilan halaman utama. Pada halaman utama saat wisatawan ingin memulai pencarian maka wisatawan menekan tombol Mulai Pencarian. Setelah menekan tombol Mulai Pencarian maka

akan uncul tampilan kategori pencarian yang terdiri kategori jenis-jenis museum seperti museum seni, museum sejarah, museum biografi, museum pengetahuan dan museum militer. Saat wisatawan memilih salah satu kategori museum, maka akan muncul daftar museum sesuai dengan kategori yang dipilih. Jika wisatawan ingin melihat informasi detail museum maka akan muncul halaman informasi detail museum, jika wisatawan tidak ingin melihat informasi detail maka akan tetap ditampilan daftar museum. Selain itu wisatawan juga bisa melihat rute museum, namun jika tidak maka akan tetap pada tampilan informasi detail museum. Wisatawan juga bisa menyimpan museum yang diingkan sebagai favorit, jika pengguna menyimpan museum sebagai favorit maka data akan masuk kefile favorite.json yang akan tersimpan dimemori internal smartphone pengguna, namun jika wisatawan tidak ingin menyimpan sebagai favorit maka akan tetap ditampilan informasi detail museum. Jika semua proses yang diinginkan telah selesai maka wisatawan bisa menutup aplikasi.

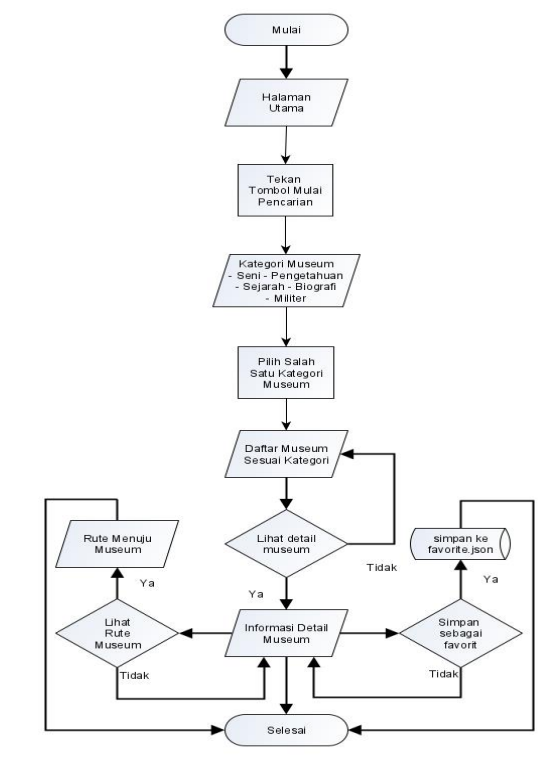

**Gambar 4.1.** *Flowchart*

#### *b. Use Case Diagram*

*Use Case Diagram* dalam sistem ini dirancang seperti pada Gambar 4.2 . Pengguna yang akan menggunakan sistem ini yaitu wisatawan. saat wisatawan membuka aplikasi maka akan masuk ke halaman utama, saat wisatawan menyentuh tombol untuk memulai pencarian maka akan diminta *permission* untuk mengaktifkan GPS dan akses ke

memori internal smartphone. Setelah *permission* disetujui maka akan masuk ke halaman kategori yang berisi jenis-jenis museum. Saat wisatawan memilih salah satu kategori jenis museum maka akan muncul daftar museum sesuai dengan kategori yang dipilih. Wisatawan bisa melihat data detail museum dengan memilih salah satu museum yang diinginkan. Saat melihat data detail museum wisatawan juga bisa menyimpan museum tersebut sebagai favorit serta wisatawan bisa melihat juga rute menuju museum tersebut. Selain melihat daftar museum twisatawan juga bisa menggunakan menu lokasi saya, favorit dan tentang pada navigation drawer.

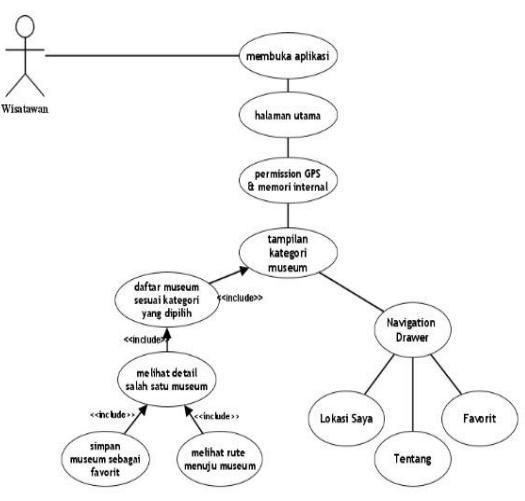

**Gambar 4.2.** *Use Case Diagram*

# **4.5 IMPLEMENTASI**

# **a. Implementasi API Key**

Google Maps API dan Google Place API akan berbentuk sebuah *key* untuk authentikasi ke *server* Google. Berikut *screenshot key* yang digunakan seperti pada Gambar 4.3 di bawah ini:

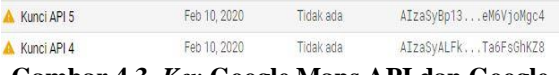

# **Gambar 4.3.** *Key* **Google Maps API dan Google Place API**

Lalu berikut ini Gambar 4.4 potongan *script* penerapan api *key* pada sistem:

<meta-data

android:name="com.google.android.maps.v2.API KEY" android:value="AIzaSyBp13NgNyh0J2ebzY42mCVEveM6VjoMgc4" /> public static final String API KEY = "AIzaSyALFkcZfjHPD2gR4gXcCUN1WTa6FsGhKZ8";

# **Gambar 4.4.** *Script* **Implementasi Key Google Maps API dan Google Place API**

#### **b. Implementasi Kategori Museum**

Pada bagian ini akan dijelaskan implementasi kategori museum yang berupa *script* dari *file assets* datakategori.dat yang berisi *keyword* untuk proses pencarian daftar museum. *Keyword* tersebut juga telah dikategorikan berdasarkan jenisjenis museum. Adapun berikut ini *script* dari implementasi kategori museum:

 $\epsilon$ 

|               | "type": 2.<br>"name": "SENI".                                                                                     |
|---------------|----------------------------------------------------------------------------------------------------|
|               | "realname": "Museum Seni".                                                                                        |
|               | "keyword": "affandi museum museum batik yoqyakarta de mata trick eye museum                                       |
|               | kekayon museum tembi rumah budaya museum ullen sentalu",<br>"img": "art.png"                                      |
| Σ,            |                                                                                                    |
| ž.            |                                                                                                    |
|               | "type": 2.                                                                                                    |
|               | "name": "PENGETAHUAN".                                                                                            |
|               | "realname": "Museum Pengetahuan",                                                                                 |
|               | "keyword": "museum biologi ugm museum sandi museum geoteknologi museumpendidikan                                  |
|               | Imuseum tani   Geomaritime   merapi volcano museum   Museum Rs Mata   Maritime Museum",<br>"img": "knowledge.png" |
|               |                                                                                                    |
| $\frac{1}{4}$ |                                                                                                    |
|               | "true" : 2.                                                                                                    |
|               | "name": "SEJARAH",                                                                                                |
|               | "realname": "Museum Sejarah",                                                                                     |
|               | "kevword": "museum sonobudovo unit Ilantiguities museum pura pakualaman                                           |
|               | museum pergerakan wanita indonesia   museum perjuangan",                                                          |
|               | "img": "history.png"                                                                                              |
|               |                                                                                                    |
|               |                                                                                                    |
|               | "type": 2.                                                                                                    |
|               | "name": "BIOGRAFI".                                                                                               |
|               | "realname": "Museum Biografi".                                                                                    |
|               | "kevword": "Museum HM Soeharto Museum Dewantara Kirti Griva                                                       |
|               | Museum Sasmitaloka Panglima Besar Jenderal Sudirman",<br>"img": "biography.png"                                   |
| Σ,            |                                                                                                    |
|               |                                                                                                    |
|               | "type": 2.                                                                                                    |
|               | "name": "MILITER".                                                                                                |
|               | "realname": "Museum Militer".                                                                                     |
|               | "kevword": "central museum museum wiratama",                                                                      |
|               | "img": "militar.png"                                                                                              |
| ÷             |                                                                                                    |
|               |                                                                                                    |

**Gambar 4.5.** *Script* **Kategori Museum**

#### **c. Antarmuka Halaman Utama**

Halaman utama merupakan tampilan pembuka saat wisatawan membuka aplikasi pencarian museum di sekitar pengguna. Pada tampilan ini terdapat judul dari aplikasi dan tombol mulai pencarian. Saat wisatawan ingin mulai melakukan pencarian museum maka wisatawan bisa menekan tombol mulai pencarian. Tampilan halaman utama terlihat pada Gambar 4.6 di bawah ini:

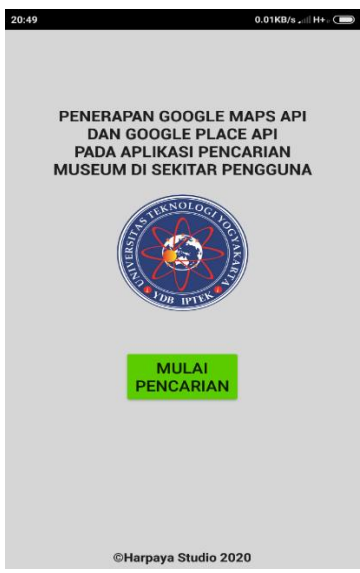

**Gambar 4.6 Halaman Utama**

#### **d. Antarmuka Kategori Museum**

Halaman kategori museum merupakan tampilan yang memuat ikon-ikon kategori pencarian museum. Kategori museum yang digunakan pada aplikasi ini yaitu berdasarkan jenis-jenis museum seperti museum seni, museum pengetahuan, museum sejarah, museum biografi dan museum militer. Tampilan halaman kategori museum terlihat pada Gambar 4.7 di bawah ini:

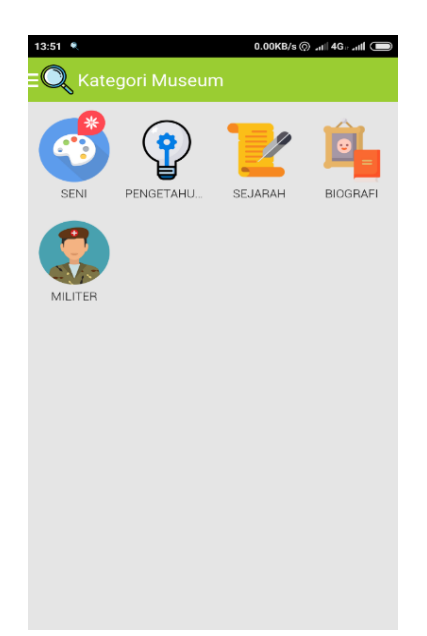

**Gambar 4.7 Halaman Kategori Museum**

#### **e. Antarmuka Halaman Daftar Museum**

Halaman daftar museum merupakan tampilan menu untuk menampilkan daftar museum berdasarkan kategori jenis museum yang dipilih pada halaman kategori museum sebelumnya. Tampilan halaman daftar museum terlihat pada Gambar 4.8 di bawah ini:

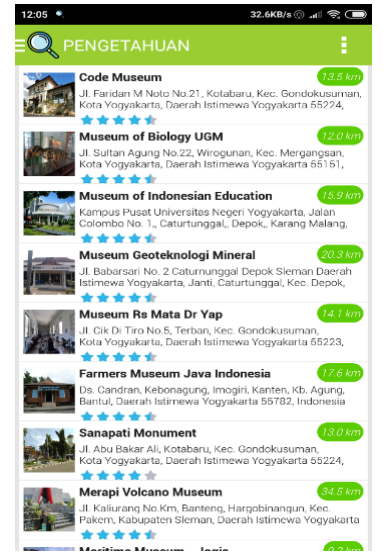

**Gambar 4.8 Halaman Daftar Museum**

#### **f. Antarmuka Halaman Informasi Detail Museum**

Halaman informasi detail museum merupakan tampilan yang informasi tentang detail museum yang diinginkan wisatawan. Informasi yang bisa dilihat oleh wisatawan terdiri dari nama museum, bintang rating, foto, alamat, jarak, website, nomor telepon, rute menuju museum serta ulasan dari pengunjung lain. Tampilan halaman informasi detail terlihat pada Gambar 4.9 di bawah ini:

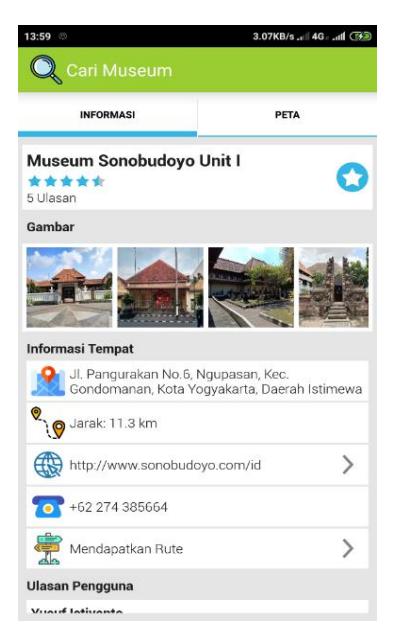

**Gambar 4.9 Halaman Informasi Detail Museum**

#### **g. Halaman Rute Menuju Museum**

Halaman rute menuju museum merupakan tampilan saat wisatawan ingin melihat rute menuju museum yang diinginkan. Tampilan peta bisa diubah menjadi terrain view atau satellite view. Tersedia juga informasi jarak dan estimasi waktu dari lokasi wisatawan menuju museum yang diinginkan. Perancangan halaman rute menuju museum terlihat pada Gambar 4.10 di bawah ini:

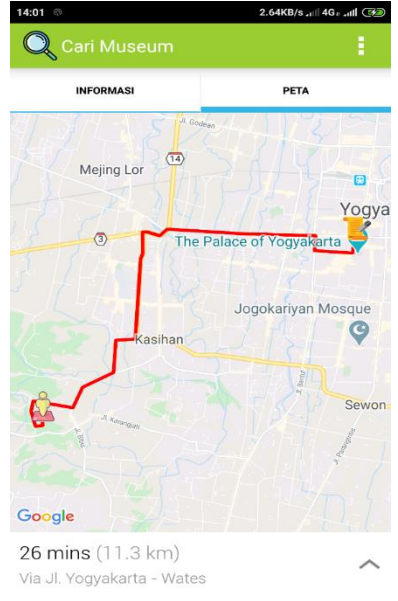

#### **Gambar 4.10 Halaman Rute Menuju Museum**

#### **h. Antarmuka Halaman Lokasi Saya**

Halaman lokasi saya merupakan tampilan yang akan menampilkan lokasi terkini wisatawan. Selain itu tersedia tombol untuk mengganti mode tampilan peta menjadi terrain atau satellite. Terdapat juga fitur detail lokasi agar wisatawan bisa melihat informasi area lokasi, latitude dan longitude.

Perancangan halaman lokasi saya terlihat pada Gambar 4.11 di bawah ini:

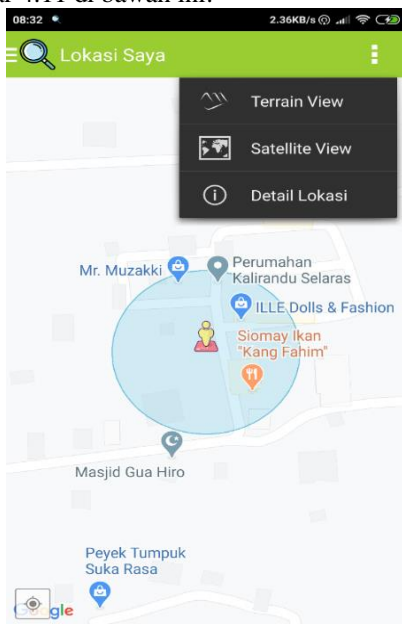

**Gambar 4.11 Halaman lokasi saya**

#### **i. Halaman Lokasi Favorit**

Halaman lokasi favorit merupakan tampilan yang berguna untuk menampilkan daftar museum yang telah disimpan sebagai favorit oleh wisatawan. Daftar favorit ini bisa dihapus oleh wisatawan dengan menekan tombol bergambar tempat sampah yang berada disebelah kanan atas. Tampilan halaman lokasi favorit terlihat pada Gambar 4.12 di bawah ini:

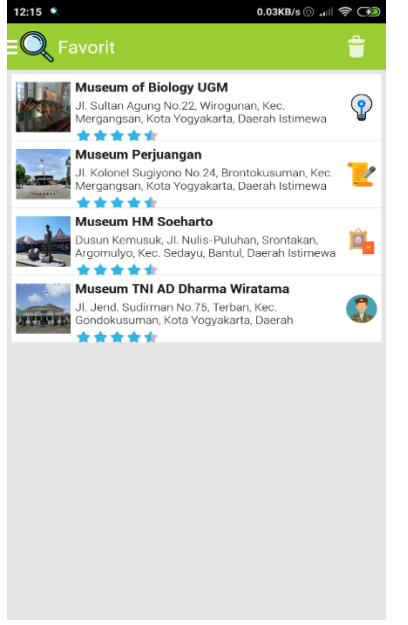

**Gambar 4.12 Halaman Lokasi favorit**

# **j. Halaman Tentang**

Halaman tentang merupakan tampilan informasi versi dari aplikasi pencarian museum di sekitar pengguna serta berbagai kontak social media dari penulis. Tampilan halaman tentang terlihat pada Gambar 4.13 di bawah ini:

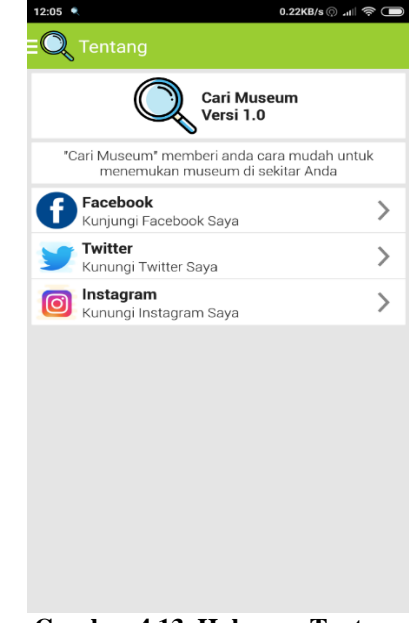

**Gambar 4.13. Halaman Tentang**

# **5. PENUTUP**

#### **5.1 Kesimpulan**

Dari proses analisis, perancangan, hingga implementasi pada bagian-bagian sebelumnya, maka bisa ditarik kesimpulan sebagai berikut :

- a. Penelitian ini menghasilkan aplikasi pencarian museum dengan platform berbasis mobile yang berjalan pada smartphone dengan sistem operasi Android. Aplikasi ini memiliki fitur kategori pencarian museum dengan kategori jenis seperti museum seni, museum pengetahuan, museum militer, museum biografi dan museum sejarah. Tersedia juga fitur informasi detail tentang museum, simpan museum yang diinginkan sebagai favorit, lihat lokasi wisatawan dan rute menuju museum.
- b. Aplikasi ini menggunakan dua API key dari Google Maps API untuk tampilan peta dan Google Place API untuk pengambilan data informasi detail tentang museum.

#### **5.2 Saran**

Adapun saran yang dapat penulis sampaikan kepada pengembang selanjutnya adalah.

- a. Menambahkan fitur register pengguna dan login pengguna.
- b. Membatasi fitur favorit agar hanya bisa diakses oleh wisatawan yang sudah register.
- c. Menambahkan fitur sorting daftar museum berdasarkan jarak rating atau rating.

#### **6. DAFTAR PUSTAKA**

- [1] Budiarti, R. L., & Adriana, W. (2019). Pemanfaatan Google Maps API dalam Pemetaan dan Pemberdayaan Pariwisata Desa Di Indonesia Berbasis Web-Mobile. *Indonesian Journal of Computer Science*, *8*(1), 55–65.
- [2] Putra, F. P., & Danuri. (2018). Peta Digital Demografi Penduduk Tingkat Desa Berbasis Web Menggunakan Google Maps API. *Digital Zone: Jurnal Teknologi Informasi Dan Komunikasi*, *9*(1), 33–41. https://doi.org/10.31849/digitalzone.v9i1.961
- [3] Hairah, U., & Budiman, E. (2017). Pemanfaatan Google Maps API Dalam Pengembangan Media Informasi Pasar Malam Di Kota Samarinda. *ILKOM Jurnal Ilmiah*, *9*(April), 9–16.
- [4] Kusumaningsih, A. (2019). *Jenis-Jenis Museum di Dunia dan Penjelasannya*. www.sejarahlengkap.com/bangunan/jenisjenis-museum
- [5] Callaham, J. (2018). *The history of Android OS: Its Name, Origin and More*. www.androidauthority.com/history-androidos-name-789433/
- [6] Minarni, & Yusdi, Y. F. (2015). Sistem Informasi Geografis Pariwisata Kota Padang Menggunakan Application Programming Interface (API) Google Maps Berbasis Web. *Jurnal TEKNOIF*, *3*(1), 31–37.
- [7] Zulfahmi Nasution, M. (2019). Aplikasi Nearby Location Detector Berbasis Android Menggunakan Teknologi Google Place Api. *Jurnal Mantik Penusa*, *53*(9), 1689–1699. https://doi.org/10.1017/CBO9781107415324. 004
- [8] Urva, G., & Siregar, H. F. (2015). Pemodelan UML E- Marketing Minyak Goreng. *Jurnal Teknologi Dan Sistem Informasi*, *1*(9), 92– 101.